# **Slurm's REST API**

Nathan Rini

Slurm User Group 2023

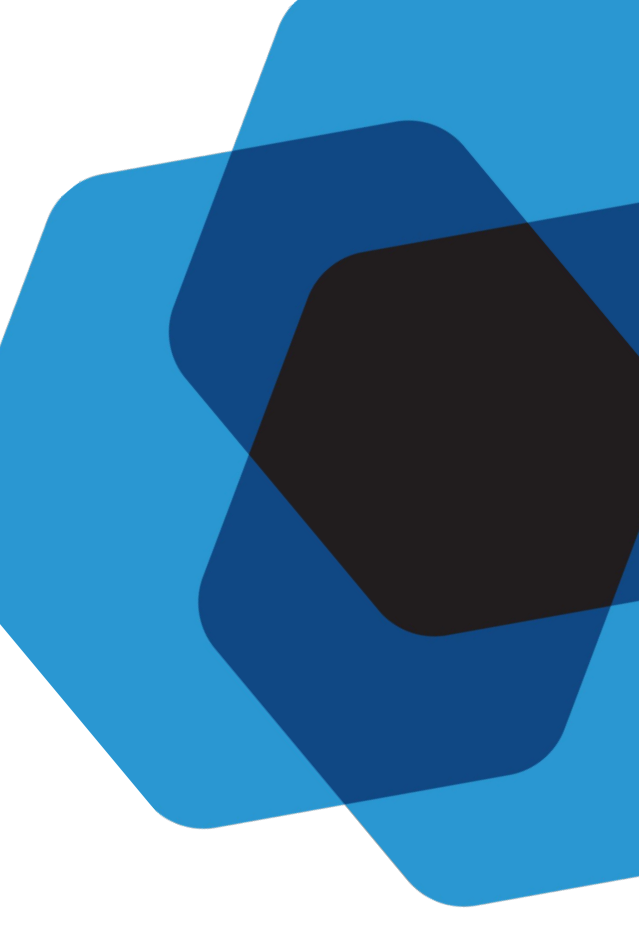

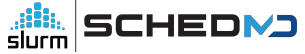

### Questions?

- Please feel free to interrupt at anytime with questions.
	- I will ask you wait if the question is answered later in the presentation.
- Comments and constructive complaints are always welcome
	- I may ask to defer discussion to finish the presentation on time or if question is not applicable to other sites.
- If you don't get your questions answered or you have more follow up questions, please open a ticket or find me after.
- Your feedback on slurmrestd matters to us and helps us with the future roadmap.

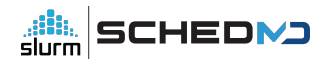

### **Intro to slurmrestd**

### What is the Slurm REST API?

Short answer: **Slurm without command line**

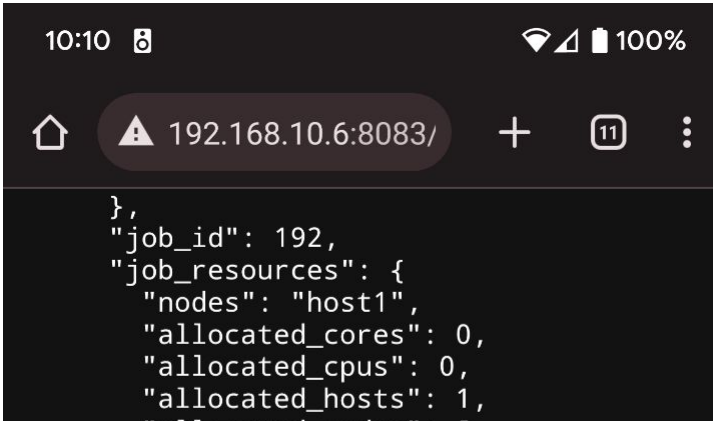

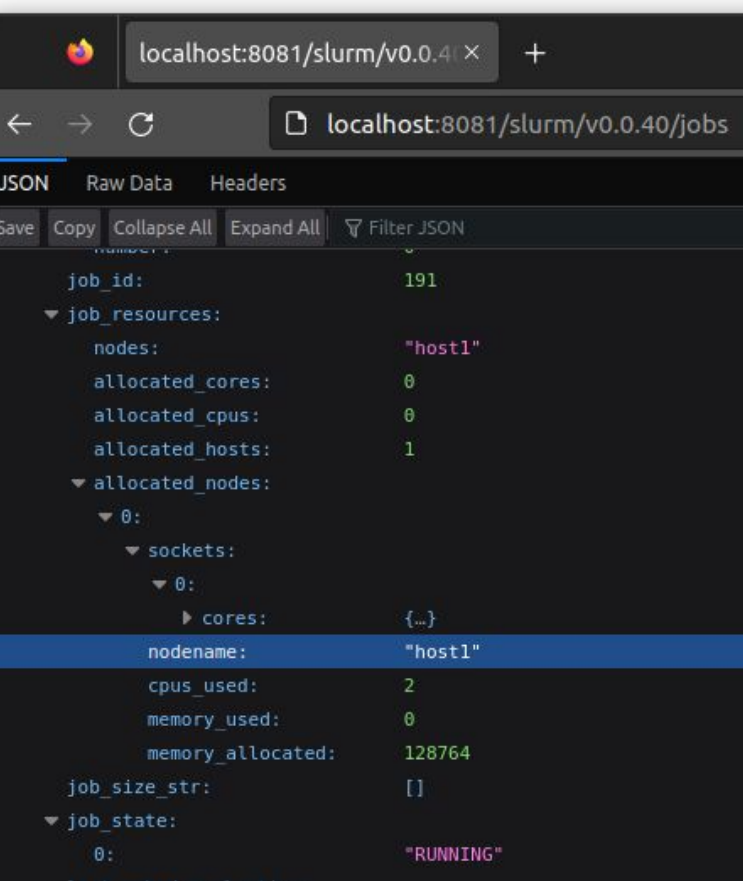

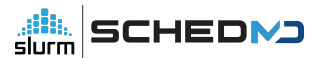

### What is the Slurm REST API?

- Slightly longer answer:
	- Allows users to query Slurm via HTTP requests (AKA [restful API\)](https://restfulapi.net/)
		- Supports data formatted as [JSON](https://www.json.org/json-en.html) or [YAML](https://yaml.org/)
	- [OpenAPI v3](https://github.com/OAI/OpenAPI-Specification/blob/main/versions/3.1.0.md) (aka [Swagger v3](https://swagger.io/specification/)) compliant to allow sites to [easily generate clients](https://tools.openapis.org/categories/code-generators.html)
	- [JSON Web Token \(JWT\)](https://datatracker.ietf.org/doc/html/rfc7519) authentication for clients outside of [MUNGE security](https://github.com/dun/munge) [perimeter](https://github.com/dun/munge)
		- Allowing for partially trusted clients or using site authentication service

- Exhaustive answers with live demos can be covered during Slurm onsite trainings:
	- Please email [sales@schedmd.com](mailto:sales@schedmd.com) to setup a training session.

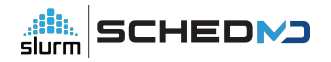

# **Example use cases via CLI**

### Preparation: Setup shell

● Use a bash function to make calling curl easier

```
○ Example to query slurmrestd via TCP socket:
```

```
function rest() 
{ 
     path=$1
     shift
     unset SLURM_JWT
      export $(scontrol token lifespan=10)
     curl -s -H "X-SLURM-USER-TOKEN:${SLURM_JWT}" "http://localhost:8090/${path}" 
"$@";
}
```
● User name is only required to act as a proxy, otherwise user encoded in token in used:

```
\circ | -H "X-SLURM-USER-NAME:$(whoami)"
```
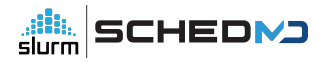

### Query jobs information

• Get job id of all jobs known to slurmctld:

```
$ rest slurm/v0.0.40/jobs | jq -r '.jobs[].job_id'
193
194
```
Get state of first Array Job task with state of all jobs known to slurmctld:

```
$ rest slurm/v0.0.40/job/194_1 | jq -r '.jobs[].job_state[]'
PENDING
```
Get total number of tasks of all running jobs:

\$ rest slurm/v0.0.40/jobs | jq -r '.jobs[] | select(.job\_state[] == "RUNNING") | .tasks.number' awk '{ sum +=  $$1;$  } END { print sum; }' 10

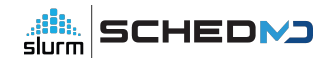

### Example Job description

● job.json:

```
{
 "script": "#!/bin/bash\nsrun uptime",
 "job": {
   "environment": [ "PATH=/bin/:/usr/bin/:/sbin/" ],
   "account": "test",
   "name": "test slurmrestd job",
   "memory_per_node": { "set": true, "number": 100 },
   "tasks": 5,
   "nodes": "2-10"
 }
}
```
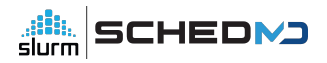

### Example Array Job description

• array job.json:

```
{
 "script": "#!/bin/bash\nsrun uptime",
 "job": {
   "environment": [ "PATH=/bin/:/usr/bin/:/sbin/" ],
   "account": "test",
   "array": "100",
   "name": "test slurmrestd array job",
   "memory_per_node": { "set": true, "number": 100 },
   "tasks": 5,
   "nodes": "2-10"
 }
}
```
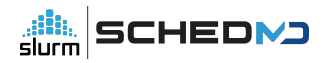

### Example HetJob description

• het job.json:

```
{
 "script": "#!/bin/bash\nsrun uptime",
  "jobs": [
\{ "environment": [ "PATH=/bin/:/usr/bin/:/sbin/" ],
    "account": "test",
    "name": "test slurmrestd job",
   "memory per node": \{ "set": true, "number": 100 },
    "tasks": 5,
    "nodes": "2-10"
 },
   " "memory per node": { "set": true, "number": 15 }, "tasks": 1, "nodes": 1,
    "environment": [ "PATH=/bin/:/usr/bin/:/sbin/" ] },
   { "nodes": 1, "environment": [ "PATH=/bin/:/usr/bin/:/sbin/" ] }
 ]
}
```
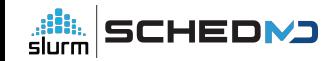

### Submit example jobs

\$ rest slurm/v0.0.40/job/submit -H 'Content-Type:application/json' --data-binary @job.json | jq -r '.result.job\_id' 231

\$ rest slurm/v0.0.40/job/submit -H 'Content-Type:application/json' --data-binary @array\_job.json | jq -r '.result.job\_id' 232

\$ rest slurm/v0.0.40/job/submit -H 'Content-Type:application/json' --data-binary  $@$ het job.json | jq -r '.result.job id' 233

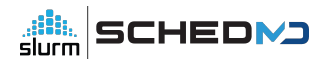

### Control Jobs

● Cancel a job:

\$ rest slurm/v0.0.40/job/236 -X DELETE

Signal a job with SIGINT:

\$ rest slurm/v0.0.40/job/236?signal=SIGINT -X DELETE

Change number tasks in a job:

\$ rest slurm/v0.0.40/job/239 -H 'Content-Type:application/json' --data-binary '{"tasks":"10"}'

Make sure to always call `--data-binary` and not `--data` when using curl to avoid the payload being corrupted.

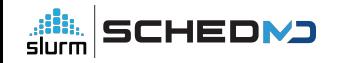

### **Example use cases via Python Client**

### Preparation: Compile and install generated OpenAPI client

- [Install openapi-generator-cli following procedure first](https://openapi-generator.tech/docs/installation/)
- Compile and install library for client

\$ slurmrestd unix:slurmrestd.socket -s slurmctld,slurmdbd -d v0.0.40 & \$ curl --unix-socket slurmrestd.socket 'http://host/openapi/v3' > openapi.json \$ kill %1 \$ openapi-generator-cli generate -i openapi.json -g python -o py\_api\_client \$ virtualenv test \$ source test/local/bin/activate \$ cd py\_api\_client/ \$ pip install -r requirements.txt .

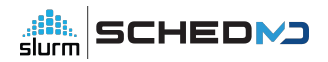

### Preparation: start and configure python interactive

Run python3 in interactive mode and setup environment for all examples:

```
$ python3
from pprint import pprint
import openapi_client
import subprocess
import os
import re
from openapi client.apis.tags.slurm_api import SlurmApi
from openapi client.apis.tags.slurmdb api import SlurmdbApi
from openapi client import ApiClient as Client
from openapi_client import Configuration as Config
c = Config()
c.host = "http://localhost:8080/"
c.access_token = subprocess.run(['scontrol', 'token', 'lifespan=9999'], check=True, 
capture_output=True, text=True).stdout.replace('SLURM_JWT=',").replace('\n',")
slurm = SlurmApi(Client(c))
slurmdb = SlurmdbApi(Client(c))
```
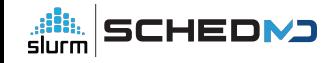

### Inspection of generated OpenAPI client

HTTP methods are implemented as functions in slurm and slurmdb objects:

```
print([a for a in dir(slurmdb) if re.match(r'slurmdb', a)])
['slurmdb_v0040_delete_account', 'slurmdb_v0040_delete_association', 
'slurmdb_v0040_delete_associations', 'slurmdb_v0040_delete_cluster', 
'slurmdb_v0040_delete_single_qos', 'slurmdb_v0040_delete_user', 
'slurmdb_v0040_delete_wckey', 'slurmdb_v0040_get_account', 
'slurmdb_v0040_get_accounts', 'slurmdb_v0040_get_association', 
'slurmdb_v0040_get_associations', 'slurmdb_v0040_get_cluster',
…(truncated)…
```
print([a for a in dir(slurm) if re.match(r'slurm', a)]) ['slurm\_v0040\_delete\_job', 'slurm\_v0040\_delete\_node', 'slurm\_v0040\_get\_diag', 'slurm\_v0040\_get\_job', 'slurm\_v0040\_get\_jobs', 'slurm\_v0040\_get\_licenses', 'slurm\_v0040\_get\_node', 'slurm\_v0040\_get\_nodes', 'slurm\_v0040\_get\_partition', 'slurm\_v0040\_get\_partitions', 'slurm\_v0040\_get\_ping', 'slurm\_v0040\_get\_reservation', 'slurm\_v0040\_get\_reservations', 'slurm\_v0040\_get\_shares', 'slurm\_v0040\_post\_job', 'slurm\_v0040\_post\_job\_submit', 'slurm\_v0040\_post\_node']

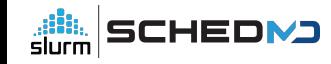

### Query jobs information

• Get job id of all jobs known to slurmctld:

```
jobs = slurm.slurm v0040 get jobs()
for job in jobs.body['jobs']:
      print(job['job_id'])
```
Get state of first Array Job task with state of all jobs known to slurmctId:

```
jobs = slurm.slurm v0040 get jobs()for job in jobs.body['jobs']:
      for state in job['job_state']:
            print(state)
```
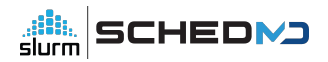

### Query jobs information

```
• Get total number of tasks of all running jobs:
```

```
jobs = slurm.slurm_v0040_get_jobs()
c=0for job in jobs.body['jobs']:
      if 'RUNNING' in job['job_state']:
           c += job['tasks']['number']
print(c)
```
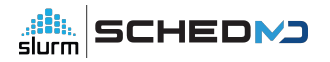

### Example Job description

Submit example job:

```
from openapi_client.model.v0040_job_submit_req import V0040JobSubmitReq
from openapi_client.model.v0040_job_desc_msg import V0040JobDescMsg
```
job = V0040JobSubmitReq(script='#!/bin/bash\nsrun uptime', job=V0040JobDescMsg(partition='debug',name='test job',environment=['PATH=/bin/:/sbin/:/usr/bin/:/usr/sbin/'],current\_working\_directory='/tmp/'))

print(slurm.slurm\_v0040\_post\_job\_submit(body=job).body['result']['job\_id'])

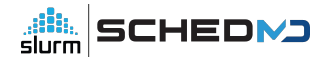

### Example Array Job description

Submit example job:

```
from openapi_client.model.v0040_job_submit_req import V0040JobSubmitReq
from openapi_client.model.v0040_job_desc_msg import V0040JobDescMsg
```
job = V0040JobSubmitReq(script='#!/bin/bash\nsrun uptime', job=V0040JobDescMsg(array='100',partition='debug',name='test job',environment=['PATH=/bin/:/sbin/:/usr/bin/:/usr/sbin/'],current\_working\_directory='/tmp/'))

print(slurm.slurm\_v0040\_post\_job\_submit(body=job).body['result']['job\_id'])

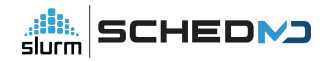

### Example HetJob description

Submit example job:

from openapi\_client.model.v0040\_job\_submit\_req import V0040JobSubmitReq from openapi\_client.model.v0040\_job\_desc\_msg import V0040JobDescMsg from openapi\_client.model.v0040\_uint32\_no\_val import V0040Uint32NoVal

job = V0040JobSubmitReq(script='#!/bin/bash\nsrun uptime', jobs=[V0040JobDescMsg(partition='debug',name='test job',environment=['PATH=/bin/:/sbin/:/usr/bin/:/usr/sbin/'],memory\_per\_node=V0040Uint32 NoVal(set=True,number=100),tasks=5,nodes='2-10'), V0040JobDescMsg(memory\_per\_node=V0040Uint32NoVal(set=True,number=100),tasks= 1,nodes='1',environment=['PATH=/bin/:/sbin/:/usr/bin/:/usr/sbin/']),V0040JobDescMsg(node s='1',environment=['PATH=/bin/:/sbin/:/usr/bin/:/usr/sbin/'])])

print(slurm.slurm\_v0040\_post\_job\_submit(body=job).body['result']['job\_id'])

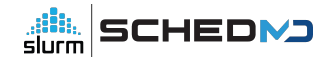

### Control Jobs

• Cancel a job:

print(slurm.slurm\_v0040\_delete\_job(path\_params={'job\_id': '3694'}).response.reason)

Signal a job with SIGINT:

print(slurm.slurm\_v0040\_delete\_job(path\_params={'job\_id': '3694'},query\_params={'signal': 'SIGINT'}).response.reason)

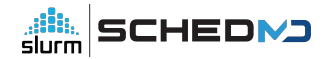

### Control Jobs

#### Change number tasks in a job:

```
from openapi_client.model.v0040_job_submit_req import V0040JobSubmitReq
from openapi_client.model.v0040_job_desc_msg import V0040JobDescMsg
from openapi_client.model.v0040_uint32_no_val import V0040Uint32NoVal
```
job = V0040JobDescMsg(name='updated test job',environment=['PATH=/bin/:/sbin/:/usr/bin/:/usr/sbin/'],priority=V0040Uint32NoVal(set=Tr ue,number=0))

print(slurm.slurm\_v0040\_post\_job(path\_params={'job\_id':'3697'},body=job).response.reaso n)

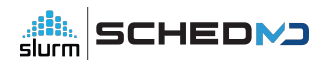

### **Slurm CLI: YAML & JSON**

### JSON and YAML for the command line

- Functionality from slurmrestd has been added to existing CLI commands to provide JSON and YAML output.
- Following commands (at least partially) support new output formats:

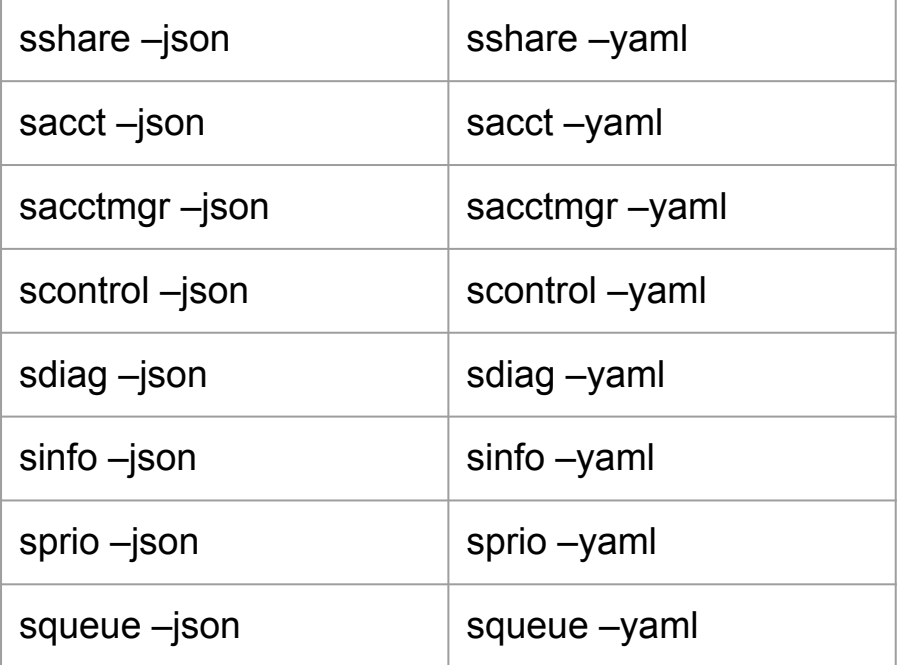

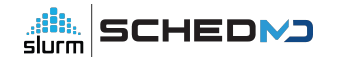

### Query jobs information

• Get job id of all jobs known to slurmctld:

```
$ squeue –json | jq -r '.jobs[].job_id'
193
194
```
Get state of first Array Job task with state of all jobs known to slurmctld:

```
$ scontrol show job –json 194 1 | jq -r '.jobs[].job_state[]'
PENDING
```
Get total number of tasks of all running jobs:

```
$ scontrol show jobs –json | jq -r '.jobs[] | select(.job_state[] == "RUNNING") | 
.tasks.number' | awk '{ sum += $1; } END { print sum; }'
10
```
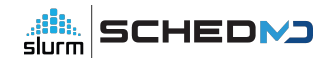

### Selecting data parser plugin version (23.11+)

- CLI commands
	- –yaml/–json without an argument defaults to latest version (v0.0.40 on 23.11)

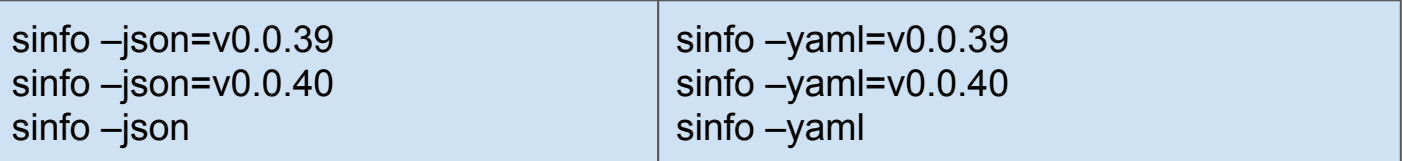

- slurmrestd
	- slurmrestd supports loading multiple data parser plugins at once
		- 23.02:

■ s slurmrestd -d v0.0.39 -s v0.0.39,dbv0.0.39

■ 23.11:

slurmrestd -d v0.0.39,v0.0.40 -s v0.0.39,dbv0.0.39,slurmdbd,slurmctld

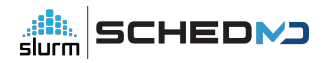

### Command Line - OpenAPI specification

- Requesting OpenAPI schema for output (23.11+, v0.0.40+)
	- $\circ$ sinfo –json=v0.0.40+spec\_only
- Produces output similar to an OpenAPI schema to allow caller to know the format of the expected result.
	- *sinfo* has no equivalent request in slurmrestd.
- OpenAPI standard only applies to URL paths:
	- Only the schema for output is returned instead of a full OpenAPI specification

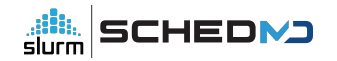

# **Ways to deploy Slurm's REST API**

### MUNGE and SSH based Slurm (aka Slurm without REST API)

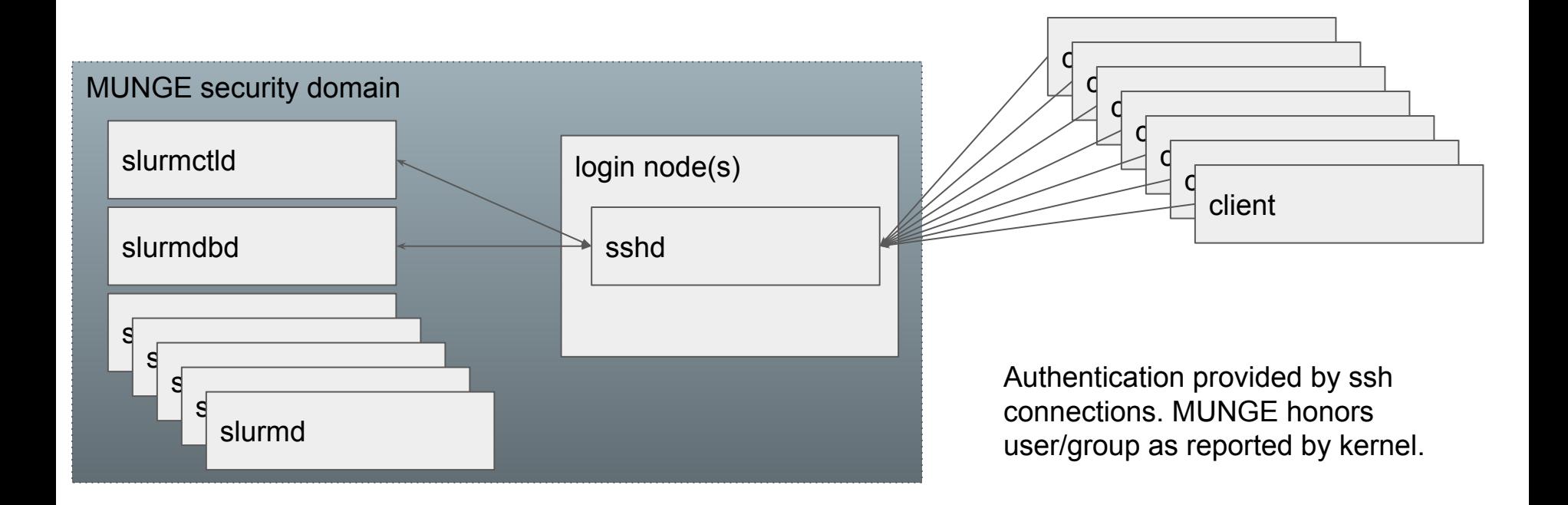

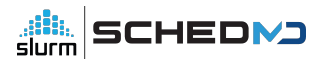

### Slurm REST API using only MUNGE and command line

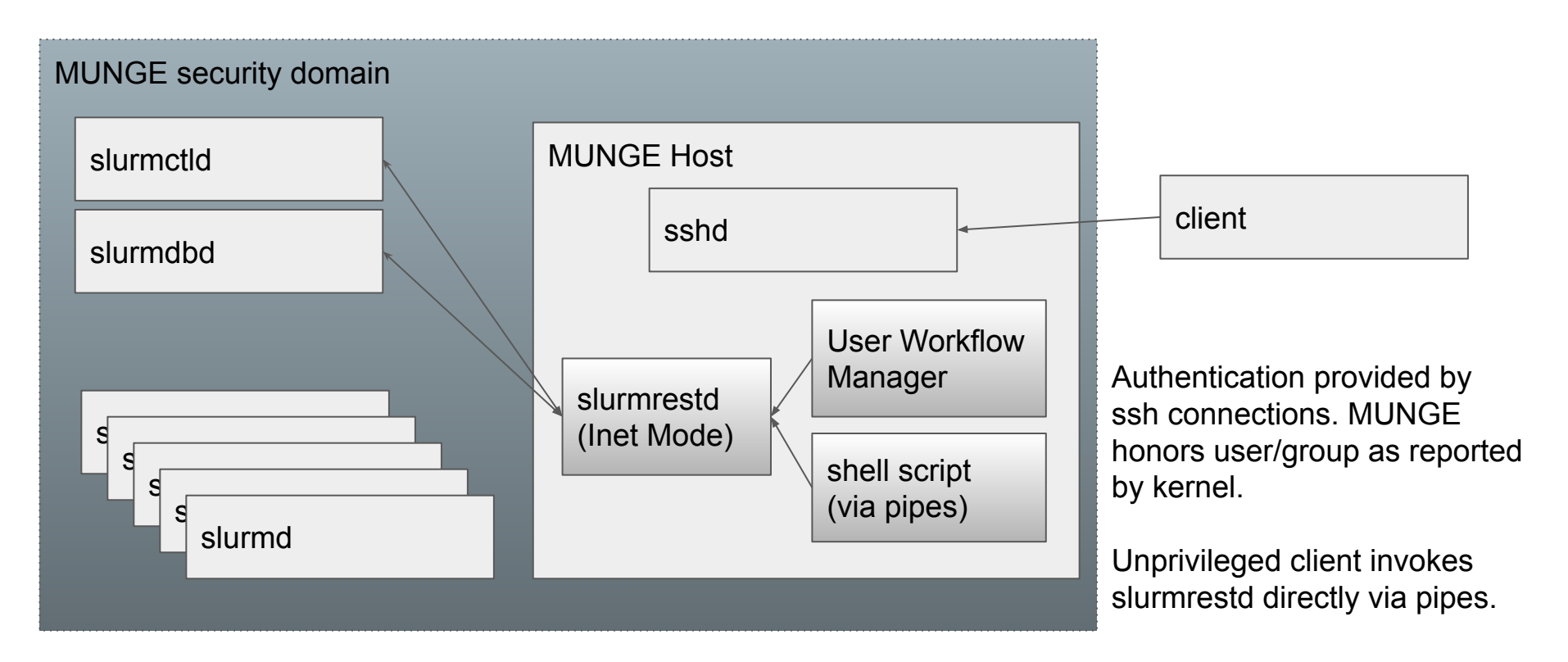

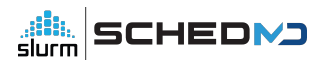

### Slurm REST API using JSON web tokens in an existing cluster

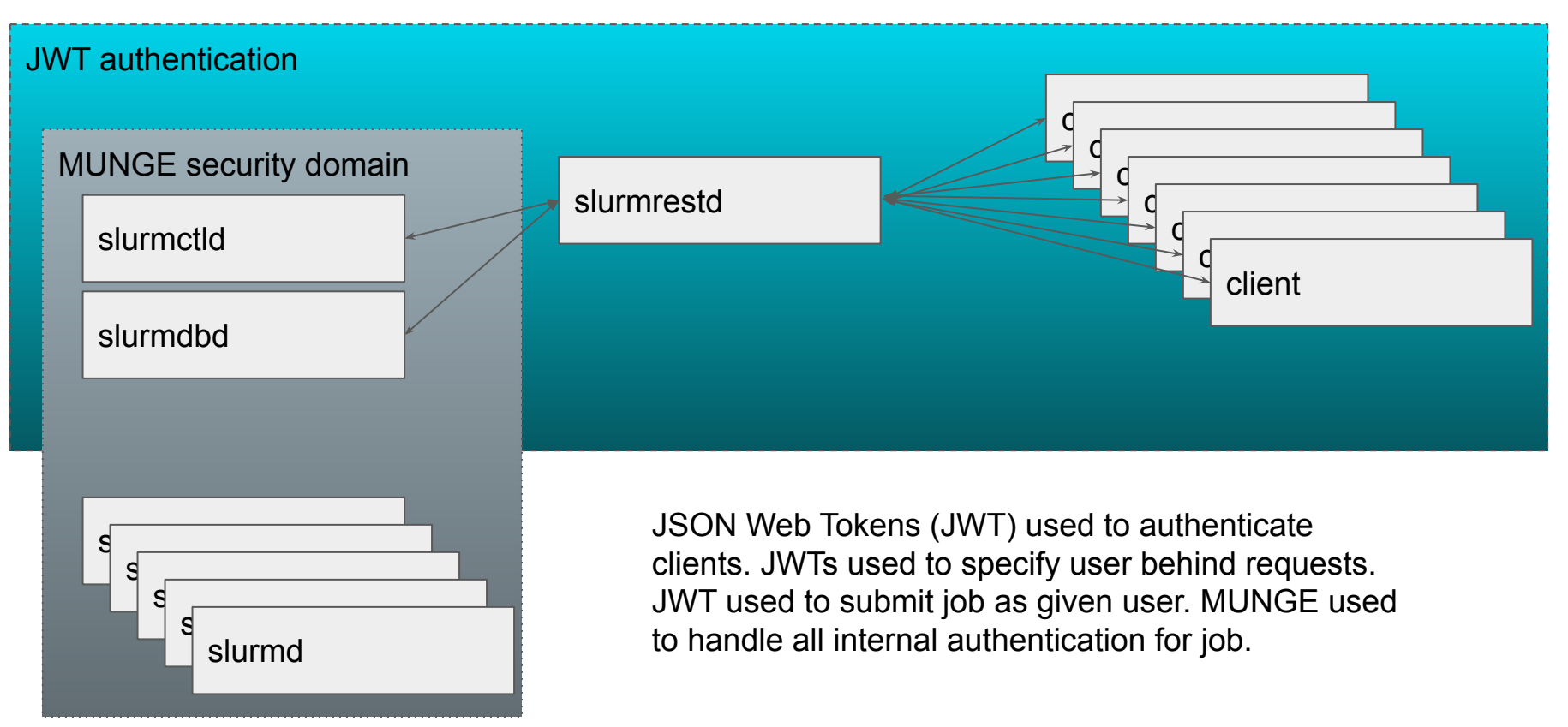

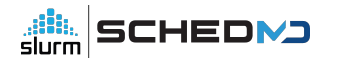

### Slurm REST API for the whole site or even the Internet

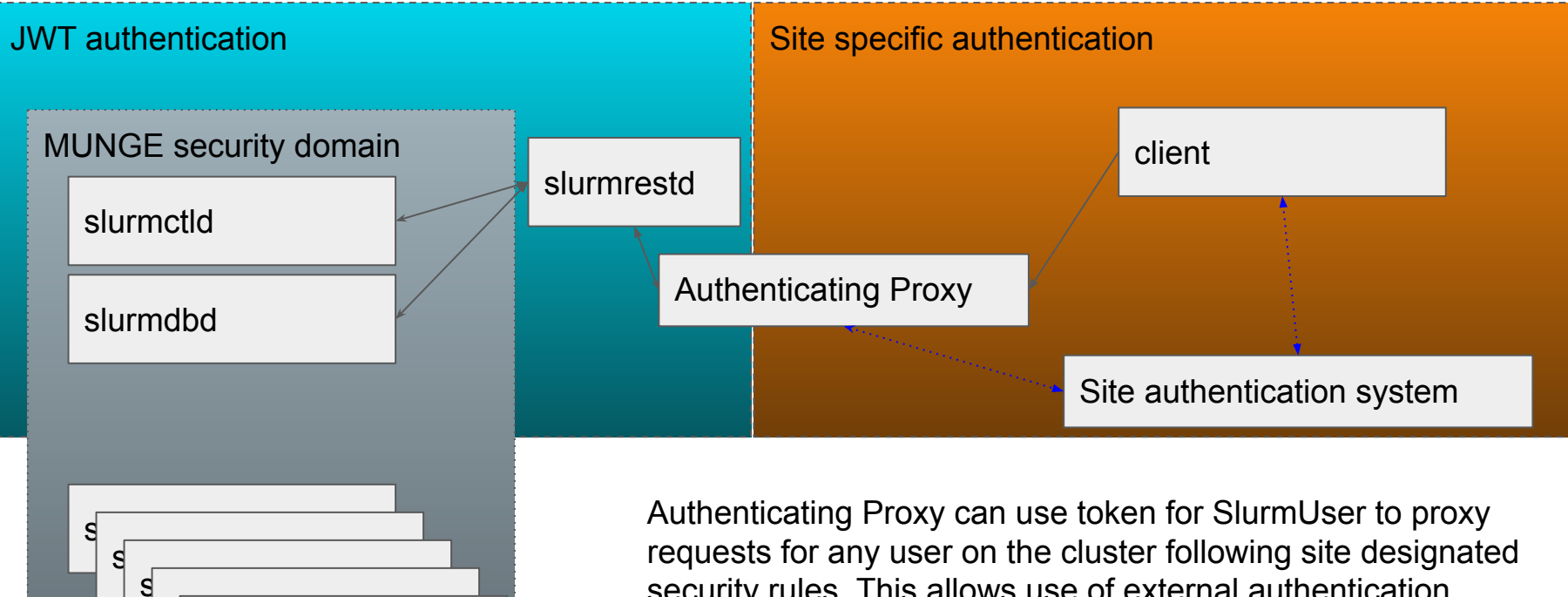

security rules. This allows use of external authentication system such as Radius or Active Directory.

User/groups must have 1:1 mapping between security realms. All client connections must be TLS wrapped by proxy.

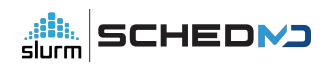

 $\mathbf{s}$ slurmd

### Slurm REST API from the Cloud

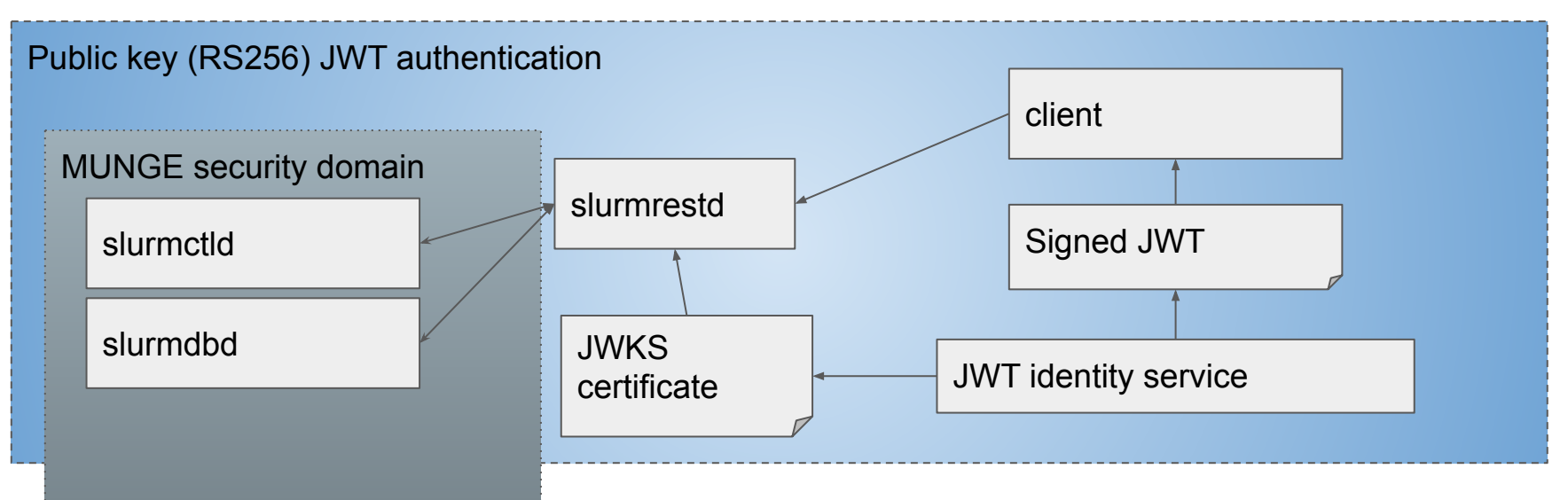

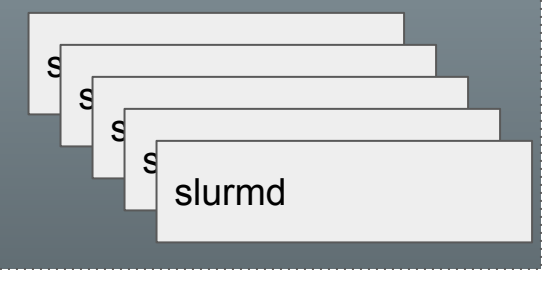

JWT authentication configured with trusted JWKS certificates will honor signed JWTs from a common identity service. Examples: [AWS Cognito](https://aws.amazon.com/cognito/), [Keycloak](https://www.keycloak.org/),or [Azure AD](https://azure.microsoft.com/en-us/products/active-directory).

Slurm will not be able to generate JWT tokens but only verify them.

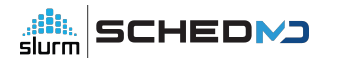

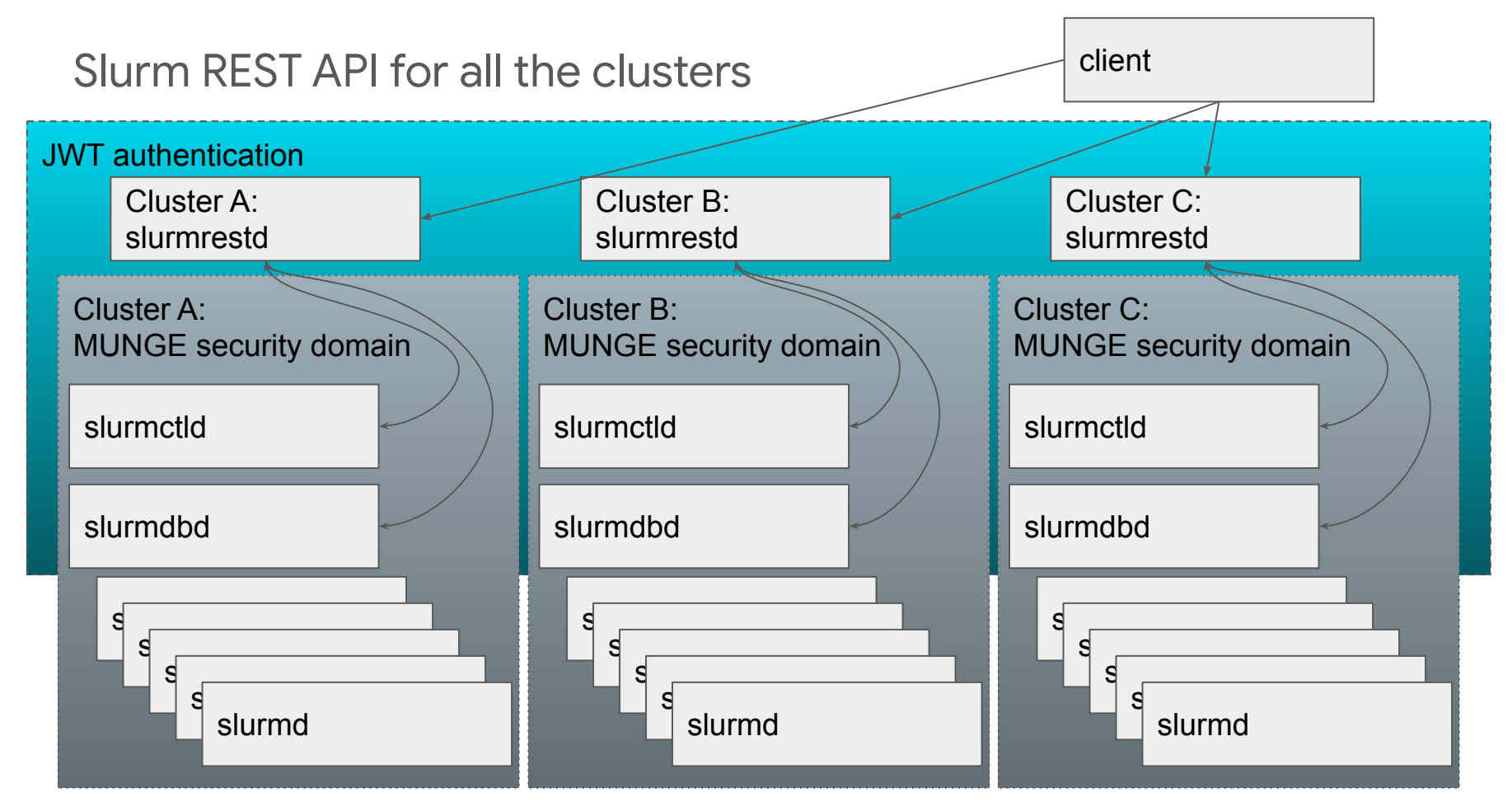

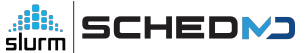

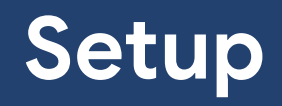

### Slurm's JWT Authentication

- Setup procedure:<https://slurm.schedmd.com/jwt.html>
- RFC7519 compliant implementation
- Supported algorithms:
	- HS256 (shared secret)
	- RS256 (public key)
- Users and groups on cluster must match token's user exactly
- Implementation is limited and can not be used to communicate with slurmd daemons.
- How to generate token in Slurm (HS256 algorithm only):

\$ scontrol token SLURM\_JWT=eyJhbGciOiJIUz…………………

- Sites should consider generating JWTs outside of Slurm for automatic configuration of clients
	- Example:<https://slurm.schedmd.com/jwt.html#compatibility>
	- The SLURM JWT environment variable should not be set in user environments.

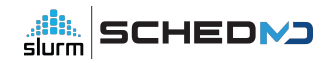

### slurmrestd - Slurm's REST API implementation

- How to compile
	- [Follow normal configuration procedure first](https://slurm.schedmd.com/quickstart_admin.html)
	- slurmrestd will be automatically compiled if all prerequisites are present
		- checking whether to compile slurmrestd... yes
		- checking for slurmrestd default port... 6820
	- Possible to explicitly request slurmrestd
		- ../configure --enable-slurmrestd
- slurmrestd is just another unprivileged binary callable by any user
	- Installed at *EPREFIX/sbin/slurmrestd*
		- Possible to change install path when calling configure:
			- *●* ../configure --prefix=\$NEW\_INSTALL\_PATH
			- *●* ../configure --sbindir=\$NEW\_INSTALL\_PATH
- slurmrestd must be able to communicate with slurmctld and slurmdbd via TCP connections.

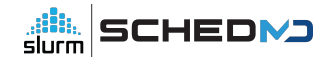

#### slurmrestd - Invoked directly

- Call slurmrestd directly from a shell script or from a in-cluster workflow manager
	- Avoids requiring any new authentication for the cluster
- Example (truncated):

```
$ echo -e 'GET /slurm/v0.0.40/jobs HTTP/1.1\r\n' | slurmrestd
HTTP/1.1 200 OK
Content-Length: 8758
Content-Type: application/json
{
  "jobs": [
\{ "job_id": 192,
   "job_state": [
      "RUNNING"
    \mathbf{I}
```
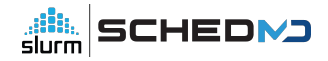

### slurmrestd - Proxying

- slurmrestd is HTTP standards compliant
	- Any tool that can work with a web server should work with slurmrestd
- Sites are suggested to setup a proxy between clients and slurmrestd
	- Use <u>[Nginx,](https://docs.nginx.com/nginx/admin-guide/security-controls/configuring-subrequest-authentication/) Apache</u>, or proxy du-jour
- Add caching
	- Configure caching in proxy as desired
	- Reduce strain on slurmctld and slurmdbd for repeated requests
- Always wrap communications with TLS
	- Never directly expose slurmrestd (or any of Slurm) to the Internet.
- Use authentication proxy functionality in the proxy to use existing site authentication instead of MUNGE or Slurm's JWT implementation.
	- Example:<https://github.com/naterini/docker-scale-out/tree/master/proxy>
	- $\circ$  Avoid users having to grab a new JWT by calling **scontrol token**

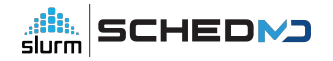

### slurmrestd - Running as a listening daemon

● Start daemon listening on IPv4 localhost TCP port 8080, IPv6 localhost TCP port 8080, IPv6 and IPv4 on all interfaces TCP port 8181, streaming Unix socket at /path/to/unix.socket with Slurm-23.11 content plugins only using JWT authentication for a Slurm-23.11 install.

\$ env SLURM\_JWT=daemon slurmrestd unix:/path/to/unix.socket 127.0.0.1:8080 ip6-localhost:8080 :8181 -a jwt -s slurmctld,slurmdbd -d v0.0.40

● Start daemon listening on IPv4 localhost TCP port 8080, IPv6 localhost TCP port 8080, IPv6 and IPv4 on all interfaces TCP port 8181, streaming Unix socket at /path/to/unix.socket with Slurm-23.02 content plugins only using JWT authentication for a Slurm-23.02 install.

\$ env SLURM\_JWT=daemon slurmrestd unix:/path/to/unix.socket 127.0.0.1:8080 ip6-localhost:8080 :8181 -a jwt -s v0.0.39,dbv0.0.39

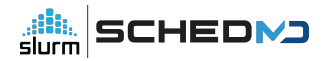

### slurmrestd - Running as a listening daemon via systemd

- Sites are suggested to use slurmrestd.service for systemd
	- Compiled and placed in build directory as etc/slurmrestd.service
	- Drop-in unit should be used to change values instead of modifying template.
		- Make sure to always update the systemd unit during an upgrade
- **Example setup procedure:**

cp \$BUILD\_PATH/etc/slurmrestd.service /usr/lib/systemd/system/slurmrestd.service mkdir -p /usr/lib/systemd/system/slurmrestd.service.d cp local.conf /usr/lib/systemd/system/slurmrestd.service.d systemctl daemon-reload systemctl start slurmrestd

Drop in example (local.conf): (restricts slurmrestd to only startup on host "rest)

[Service] ExecCondition=bash -c 'test \$(hostname -s) = "rest"'

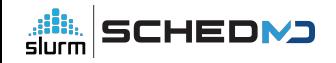

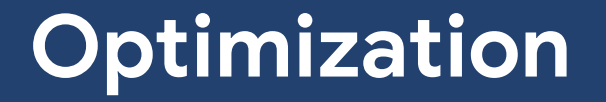

#### slurmrestd: Fast mode Parser (v0.0.40+,23.11+)

- Attempt to process queries as fast as possible by sacrificing warning checks and readability for humans.
- **This flag should only be used for production systems with production clients that have already been fully tested** without the fast flag active.
- Other enhancements may be added in future releases to improve processing speed.
- Example:

slurmrestd -d v0.0.40+fast -s slurmdbd,slurmctld \$LISTEN\_PORTS

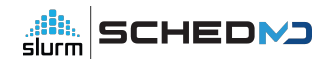

### slurmrestd: Compact JSON/YAML (v0.0.40+,23.11+)

- Generated JSON/YAML outputs are by default done with extra characters to improve readability.
	- For some sites with large number of requests to slurmrestd, skipping unnecessary whitespace characters can have considerable performance benefit in processing time and reduced network usage.
- Environment variables to activate compact mode:
	- $\bigcirc$ SLURMRESTD\_YAML=compact
	- $\bigcirc$ SLURMRESTD\_JSON=compact

● Example:

env SLURMRESTD\_JSON=compact SLURMRESTD\_YAML=compact slurmrestd -d v0.0.40 -s slurmdbd,slurmctld \$LISTEN\_PORTS

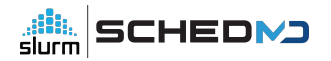

# **Client compatibility**

### slurmrestd - Plugins lifetime matrix

- All paths in slurmrestd requests include the relevant plugin version:
	- Example: http://\$HOST/slurmdb/**v0.0.40**/jobs

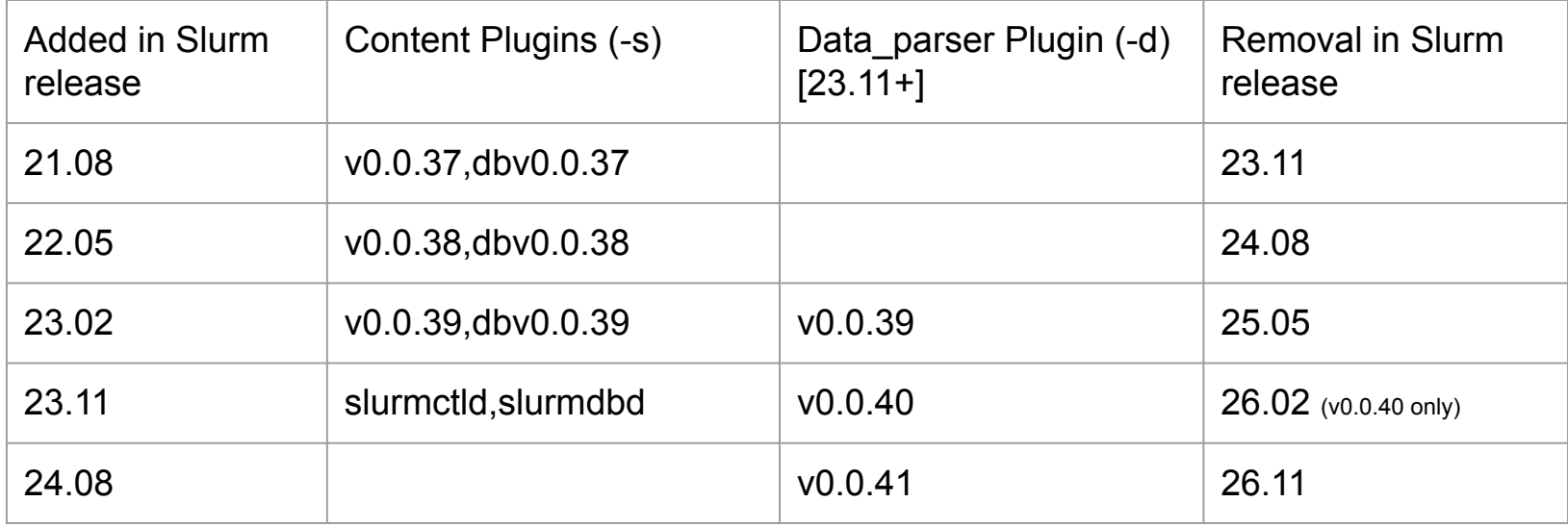

● Unversioned slurmctld and slurmdbd content plugins added in Slurm-23.11 have no planned removal date.

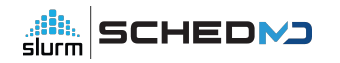

### Compatibility Testing

- slurmrestd is currently tested using:
	- *[openapi-generator-cli](https://github.com/OpenAPITools/openapi-generator)* generated python client
		- Tests uses static driver code against generated python clients
		- New test units are required for each data parser version and the major version of *openapi-generator-cli*.
		- Arguably the most popular client generator for OpenAPI due to heritage from Swagger.
	- *○ curl*
		- Direct queries of slurmrestd using hand crafted requests
- Breaking changes of existing clients of the same version is considered a bug.
- General goal of reducing changes required for porting to newer versions.
	- Depending on the relevant change(s), requests in prior accepted formats will still be accepted but with warnings sent to client.

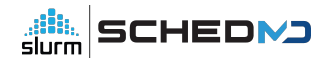

### OpenAPI Standard Compliance

- *openapi-generator-cli* created clients can not handle or refuse unexpected data types
	- o In most cases, the client will assert but others just result in a segfault.
- OpenAPI standard includes *oneOf()* and *anyOf()* operators to allow for polymorphism
	- Allows return of *null* when a field isn't set.
	- Slurm makes heavy use of polymorphism internally.
		- slurmrestd designed to handle polymorphic formats
- *openapi-generator-cli* client is not monolithic
	- Uses a plugin based approach to create generators for many languages
	- Clients for each language have varying level of OpenAPI standard support
- *openapi-generator-cli* generated clients will crash when handed (some) schemas using *oneOf()*

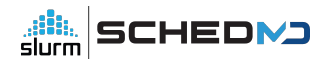

### To Infinity and… Assert!

- Slurm makes heavy use of Infinity or Unlimited, usually as a way to disable a limit.
- ECMA-404 JSON does not support a value of *infinity* (or *±infinity* or *±NaN*)
	- Most JSON parsers actually support *infinity*
		- Some silently convert to max of the internal type:

#### \$ echo infinity | jq 1.7976931348623157e+308

- OpenAPI standard does not support (or explicitly ban) use of *infinity*
	- *■ openapi-generator-cli* python client will assert upon receiving *infinity*
- slurmrestd supports *infinity* (and *NaN* which is not used)
	- slurmrestd can automatically convert "*inf*", "*+inf*", "*-inf*", "*infinity*", "*+infinity*", "*-infinity*" string values to OpenAPI number format for inputs.
		- Warnings will still be issued about non-compliance with OpenAPI specification for such format conversions for any given field.
		- slurmrestd should **not** output *infinity* or *NaN* to avoid breaking clients.

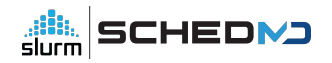

### slurmrestd and the non-compliant clients?

- Several sites opened tickets against slurmrestd for broken clients
	- slurmrestd was written against the OpenAPI standard
		- In theory, the non-compliance to the OpenAPI standard of any one client should be fixed by clients.
		- This effectively set the bar for entry too high for most sites who were not writing their own clients.
- slurmrestd's workarounds (tagged with "NO VAL" in parser/schema naming)
	- All use of *oneOf()* and *anyOf()* removed (20.11+)
	- *Infinity*, *null*, and *NaN* will not be dumped as result of a request (20.11+)
	- *Infinity* and *null* must be presented as booleans fields in representative object  $(23.02+)$ 
		- Example: | { "set": true, "infinite": true, "number": 0}
	- All fields present and populated in dumped responses (23.02+)

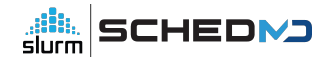

# **OpenAPI Specification**

### OpenAPI Specification

- slurmrestd generates the OpenAPI Schema based on runtime arguments.
	- Sites should always specify the plugins via `-s`, `-a` and `-d` (23.11+) they plan to use explicitly via arguments instead of the default of loading all plugins found for production servers.
- Previously, we tried to have a single static specification as a static file (openapi.json).
	- Maintaining the OpenAPI Specification by hand in git ended up causing more problems than it solved as git kept mangling the content and formatting.
	- Schemas are now generated by slurmrestd and the openapi.json is a basic template in the source code (23.02+)
		- Same code that generates the output also generates the schema to keep everything as coherent as possible.
		- The generated OpenAPI schemas at "http://\$HOST/openapi/v3" should always be used instead of the openapi.json in the source code.

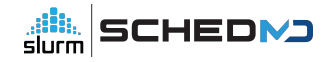

### Improving the OpenAPI Specification

- String Schemas with Enum (23.02+)
	- OpenAPI standard provides the Enum array to allow strings with well defined values to enumerated out.
	- slurmrestd internally tracks most of these well defined strings as flags.
		- Many fields have been converted to flags to make it easier for users to know possible values (23.11)
- Path parameters are now generated (23.11+)
	- All possible parameters should now be in generated OpenAPI specification including enum strings.
- Boolean query parameters in the URI without a value will be considered to be *true*.
	- o Example: http://\$HOST/slurmdb/v0.0.40/associations?with\_usage
	- *openapi-generator-cli* clients will need to pass "true" or "false" in the query objects as the internal schema checker will reject a value of *None*.

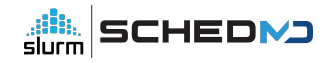

### OpenAPI Specification Versioning

- Format and layout of schemas are consistent between all Slurm releases where the versioned plugin is present in the release:
	- A query to v0.0.40 endpoint in 23.11 should work the same as a query to v0.0.40 endpoint in Slurm 24.08.
	- Schemas changes during patchset releases are only done to correct breaking issues, such as ones causing most *openapi-generator-cli* clients to crash.
	- Schemas between different data parser versions are not guaranteed to be compatible and in some cases may be entirely different. Make sure to test clients when porting between versions.
	- OpenAPI Specifications are versioned the same as the data\_parser versions and have same version stability.

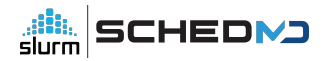

### **Questions?**

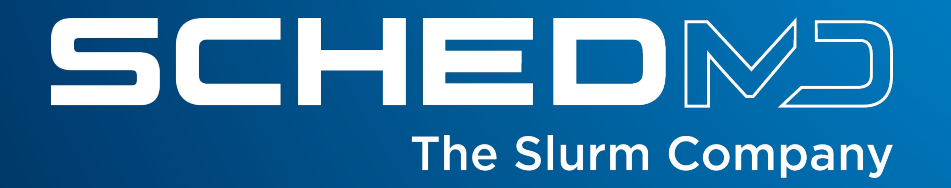